## C-Fly Dream Drone Remote Controller Pairing Instructions

- 1. Tune on the remote controller and the drone at the same time.
- 2. Open the Wifi Setting on your smartphone.
- 3. It will display the two below Wi-Fi signals below; one is the Wi-Fi signal for controller and the other one is the Dream drones Wi-Fi signal,

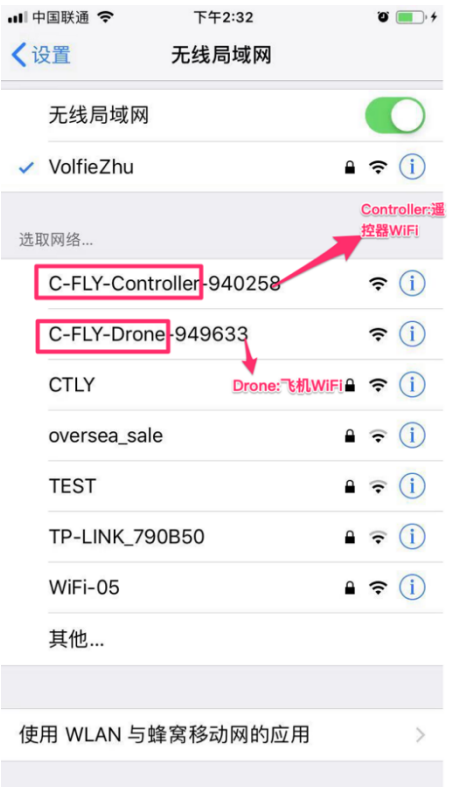

4. Please take note of the 6 digits unique number of the remote controllers Wi-Fi signal (as below picture, it is 940258), you will need these numbers when pairing the Remote controller with the drone.

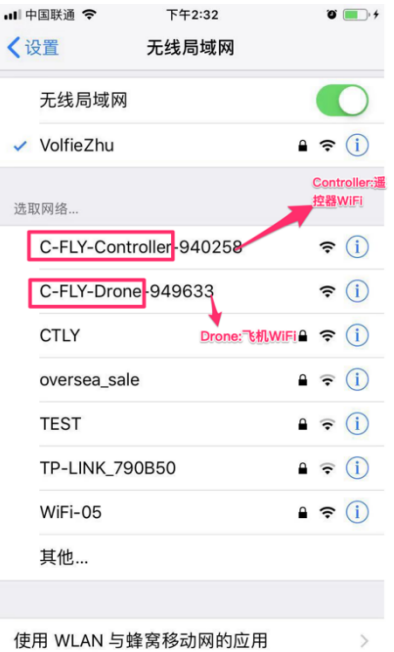

5. Open the C-Fly APP and press the … (3 dots on the top right-hand corner). This will enter the general settings menu and click on "PAIR" button for the RC Paired menu.

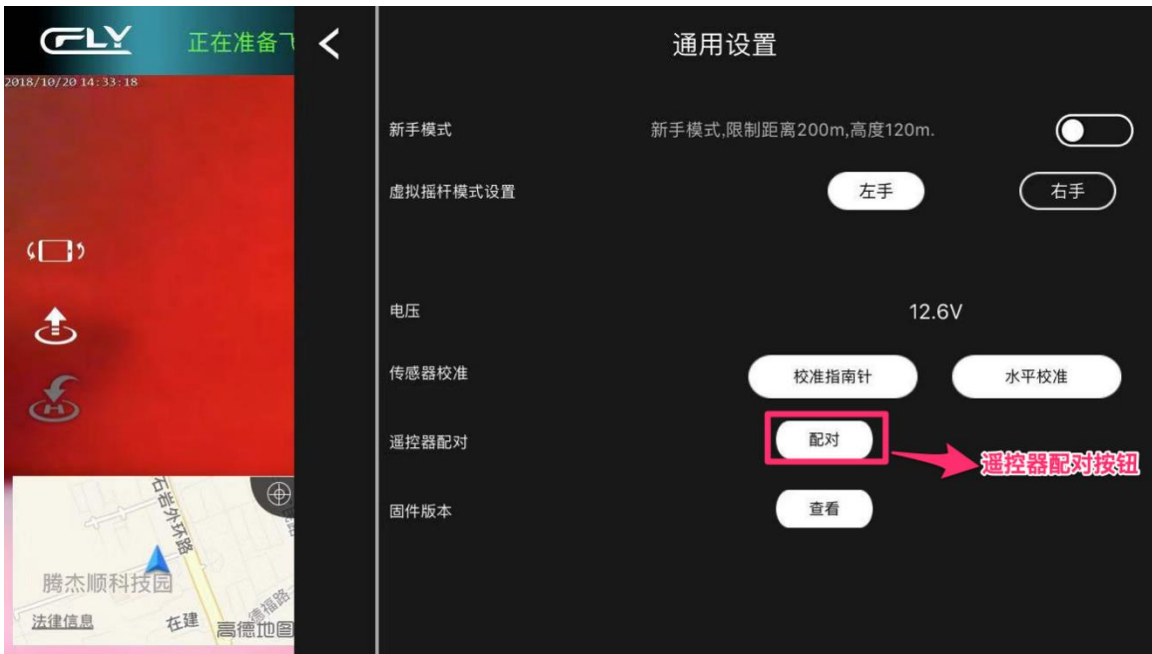

6. After clicking on the "PAIR" button, enter the last six digits of Remote Control WiFi in the space provided and click PAIR.

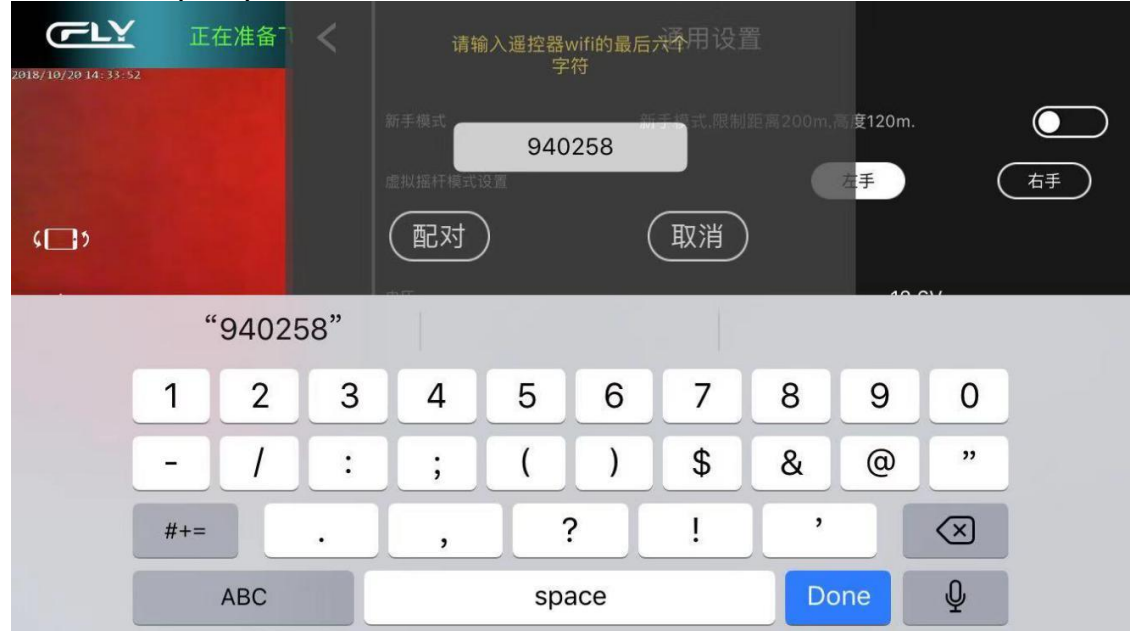

7. After the pairing is completed the APP will close. Please go back to the smartphones WiFi setting the Dream Drone and Remote Controller 6 Digit number will show the same 6 digits.

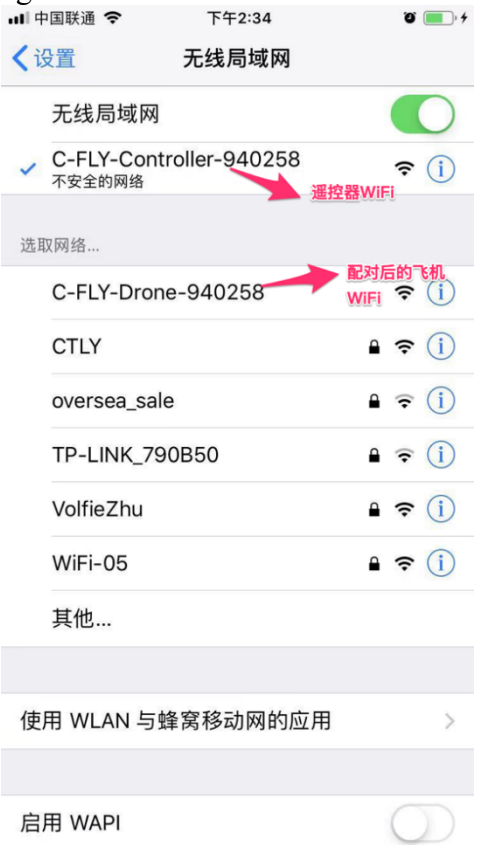

- 7. Check the LED on the rear of the Drone. If it is a green light, the remote control and the aircraft are paired successfully.
- 8. To proceed operating the Drone, pair the smartphone with the Remote controllers Wifi Signal and operate the APP for flight data and visuals.